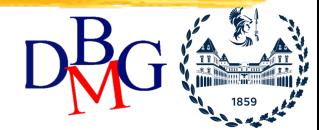

# *Data warehouse Analisi dei dati* Elena Baralis

Politecnico di Torino

**Copyright – Tutti i diritti riservati Alleman Equation 1 and Tutti 1 diritti riservati Alleman Equation 1 and Tutti 1 and Tutti 1 and Tutti 1 and Tutti 1 and Tutti 1 and Tutti 1 and Tutti 1 and Tutti 1 and Tutti 1 and** 

# **Operazioni di analisi dei dati**

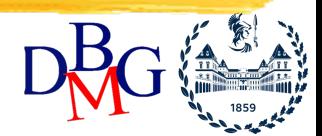

- Calcolo di funzioni aggregate lungo una o più dimensioni
	- necessità di fornire supporto a diversi tipi di funzione aggregata (esempi: media mobile, top ten)
- Operazioni di confronto, essenziali per confrontare l'andamento degli affari (esempio: confronto dei dati delle vendite in mesi diversi)
	- è difficile eseguire confronti utilizzando solo il linguaggio SQL
- Analisi dei dati mediante tecniche di data mining

**Copyright** INTRODUZIONE - 2 **– Tutti i diritti riservati**

## **Strumenti di interfaccia**

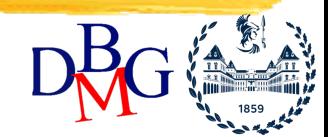

- L'utente può interrogare il data warehouse mediante strumenti di vario tipo:
- ambiente controllato di query
- strumenti specifici di query e generazione rapporti
- strumenti di data mining

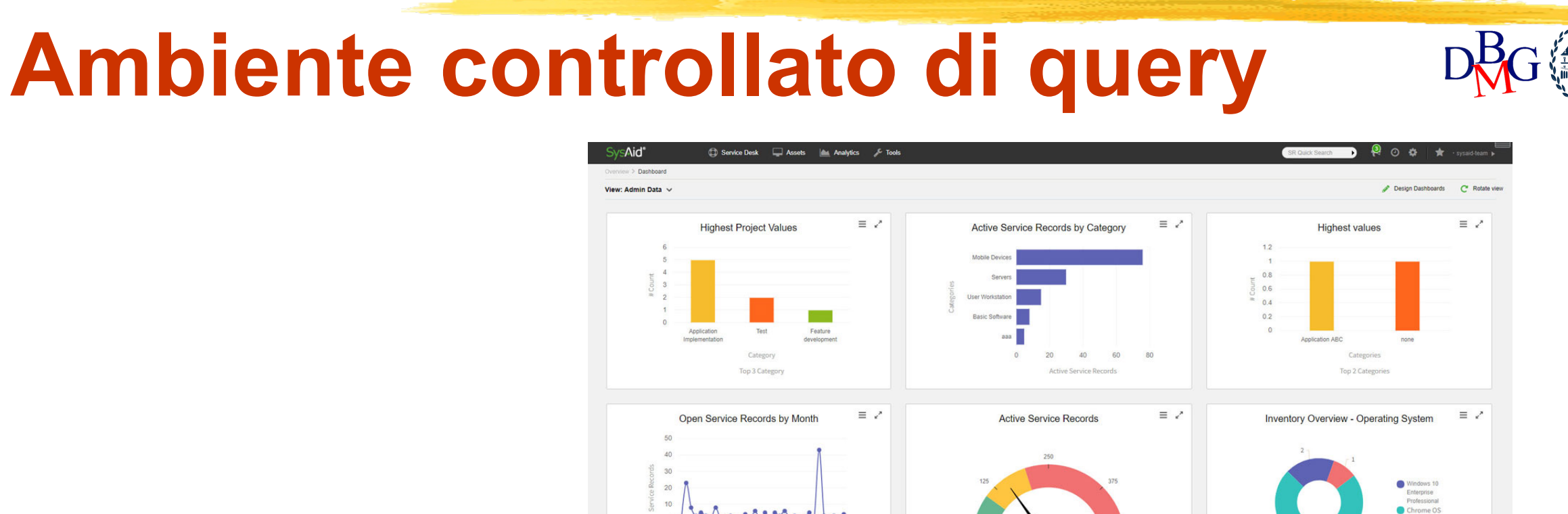

- Sono definite
	- ricerche complesse con struttura prefissata (normalmente parametrica)
	- procedure specifiche di analisi
	- rapporti con struttura prefissata

**Copyright – Tutti i diritti riservati INTRODUZIONE - 4** 

# **Ambiente controllato di query**

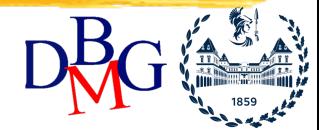

- È possibile introdurre elementi specifici del settore economico considerato
- È necessario lo sviluppo di codice ad hoc
	- si utilizzano stored procedures, applicazioni contenute in packages, join e aggregazioni predefinite
	- sono disponibili strumenti flessibili per la gestione della reportistica, che permettono di definire layout, periodicità di pubblicazione, liste di distribuzione

# **Ambiente di query ad hoc**

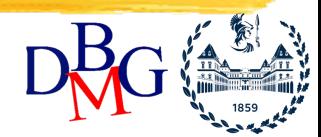

- È possibile definire interrogazioni OLAP di tipo arbitrario, progettate al momento dall'utente
	- formulazione delle interrogazioni mediante tecniche point and click, che generano automaticamente istruzioni SQL
	- si possono definire interrogazioni (tipicamente) complesse
	- interfaccia basata sul paradigma dello spreadsheet
- Una sessione di lavoro OLAP permette raffinamenti successivi della stessa interrogazione
- Utile quando i rapporti predefiniti non sono adeguati

**Copyright – Tutti i diritti riservati INTRODUZIONE - 6** 

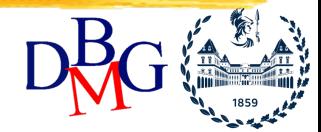

# *OLAP*

### Elena Baralis Politecnico di Torino

**Copyright – Tutti i diritti riservati Alle State Copyright – Tutti i diritti riservati** 

# **Analisi OLAP**

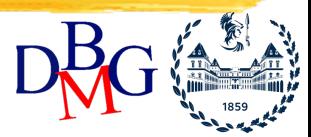

- Operazioni di ricerca disponibili
	- roll up, drill down
	- slice and dice
	- pivot di tabelle
	- ordinamento
- Le operazioni possono essere
	- combinate tra loro nella stessa query
	- eseguite in una sequenza di raffinamenti successivi della stessa query che forma la sessione di lavoro OLAP

**Copyright – Tutti i diritti riservati Example 20 INTRODUZIONE - 8** 

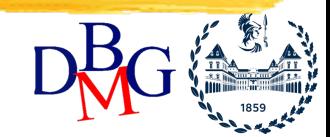

- Riduzione di dettaglio dei dati mediante
	- la riduzione del livello di dettaglio di una delle dimensioni presenti, con l'aumento di livello in una gerarchia
		- esempio

group by negozio, mese  $\rightarrow$  group by città, mese

– l'eliminazione di una delle dimensioni presenti

• esempio

group by prodotto, città  $\rightarrow$  group by prodotto

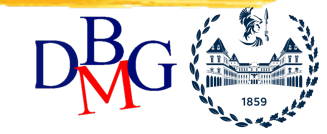

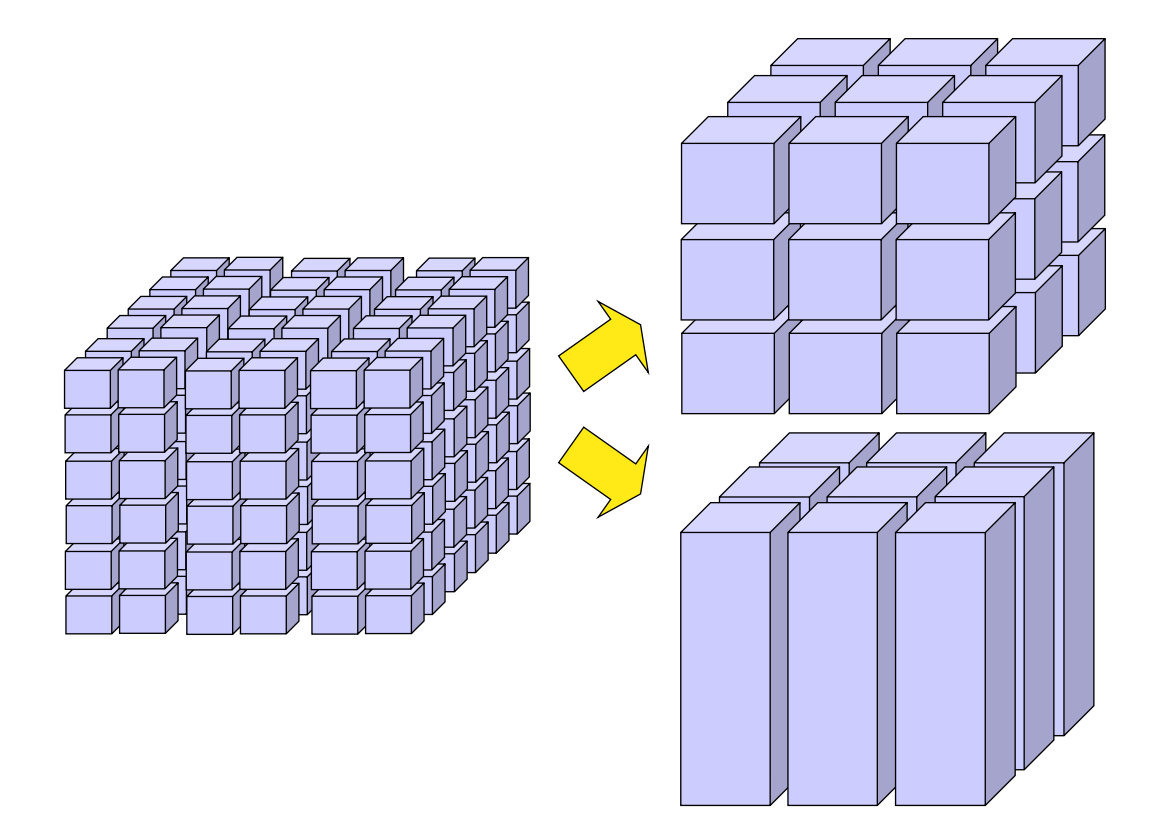

progettazione", McGraw Hill 2006 **Anticary 10 Find and Tutti Progettazione** - 10 Tratto da Golfarelli, Rizzi,"Data warehouse, teoria e pratica della

Mojare Mappa

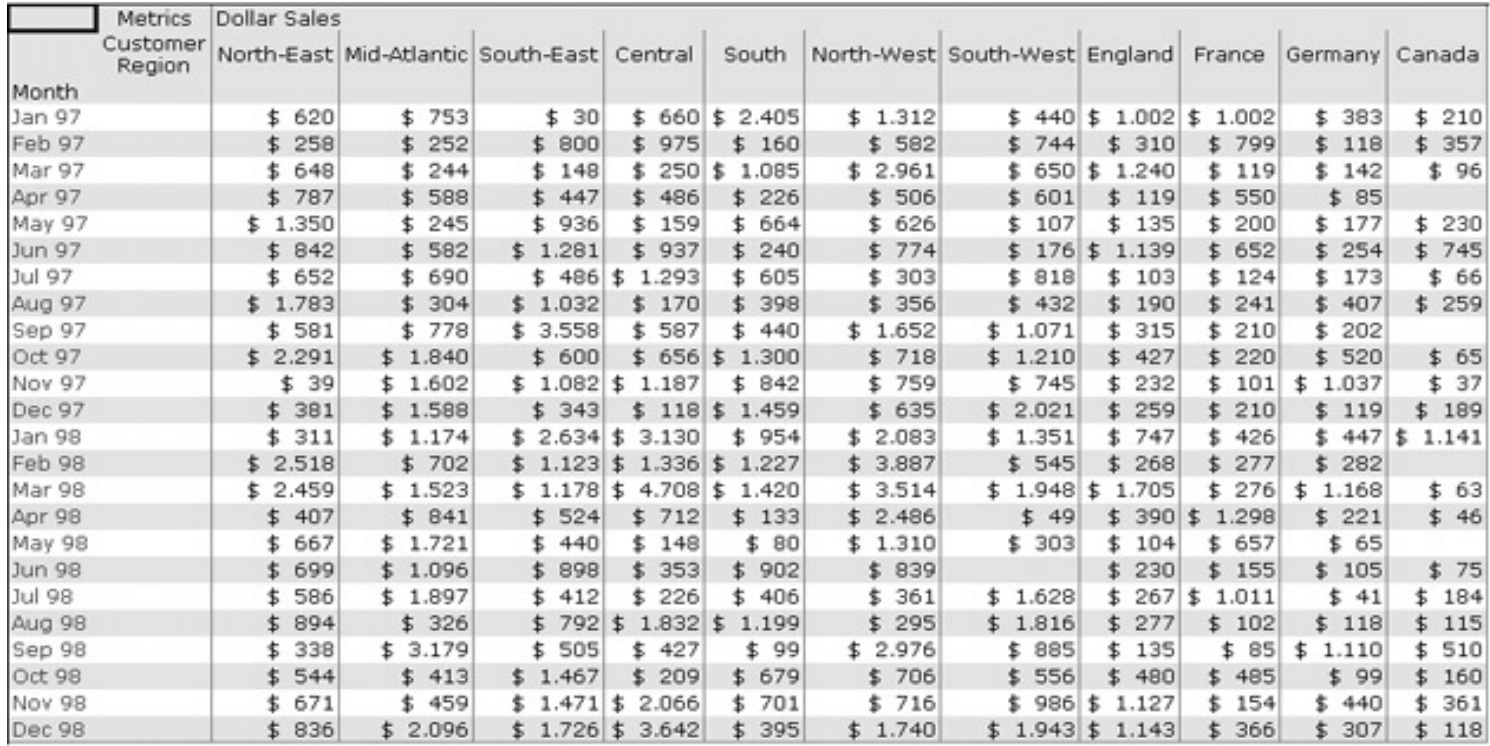

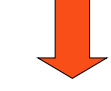

#### Trimestre, Area

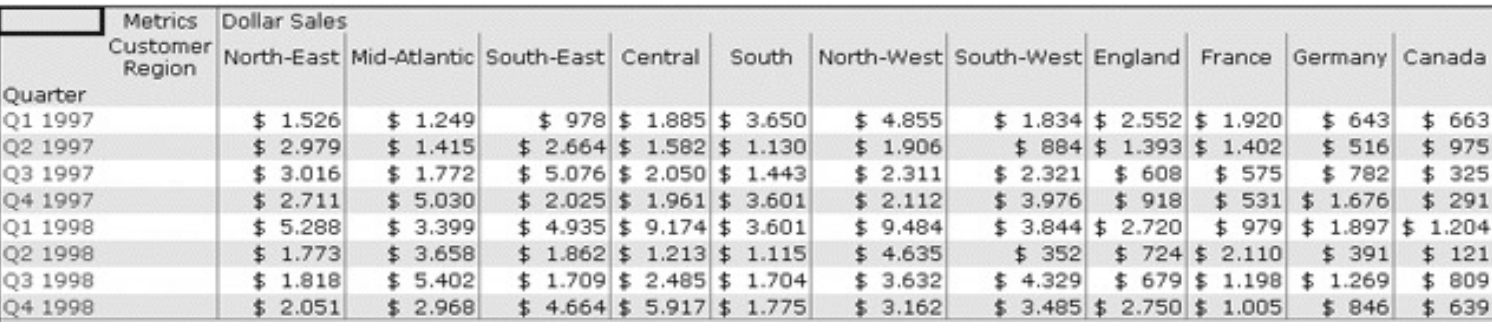

#### Tratto da Golfarelli, Rizzi,"Data warehouse, teoria e pratica della progettazione", McGraw Hill 2006

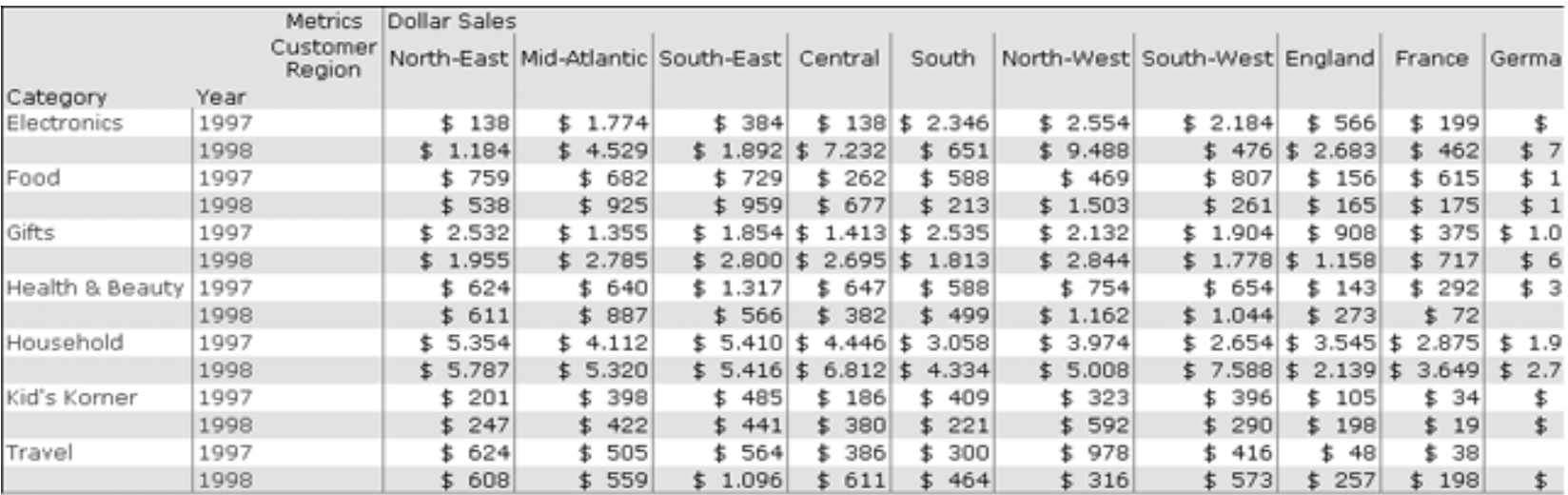

Dollar Metrics Sales Year<br>1997 Category Electronics  $$10.616$ 1998  $$29.299$ Food 1997  $$5.300$ 1998  $$5.638$ Gifts  $$16.315$ 1997  $$20.047$ 1998 Health & Beauty 1997  $$6.042$ 1998  $$5.665$ \$ 38.383 Household 1997  $$50.391$ 1998  $$2.559$ Kid's Korner 1997  $$2.943$ 1998  $$4.497$  $$4.792$ 

Categoria, Anno

*Elena Baralis Politecnico di Torino*

progettazione", McGraw Hill 2006 **and Turned International Progetta** Tratto da Golfarelli, Rizzi,"Data warehouse, teoria e pratica della

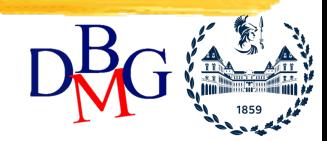

- Aumento di dettaglio dei dati mediante
	- l'aumento del livello di dettaglio di una delle dimensioni presenti, con la riduzione di livello in una gerarchia
		- esempio: da raggruppamento per città e mese a raggruppamento per negozio e mese
	- l'aggiunta di una nuova dimensione
		- esempio: da raggruppamento per città, raggruppamento per città e prodotto
- Spesso il drill down opera su un sottoinsieme dei dati di partenza

**Copyright – Tutti i diritti riservati Fig. 13** INTRODUZIONE - 13

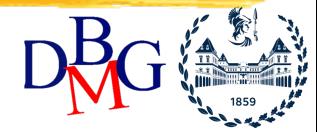

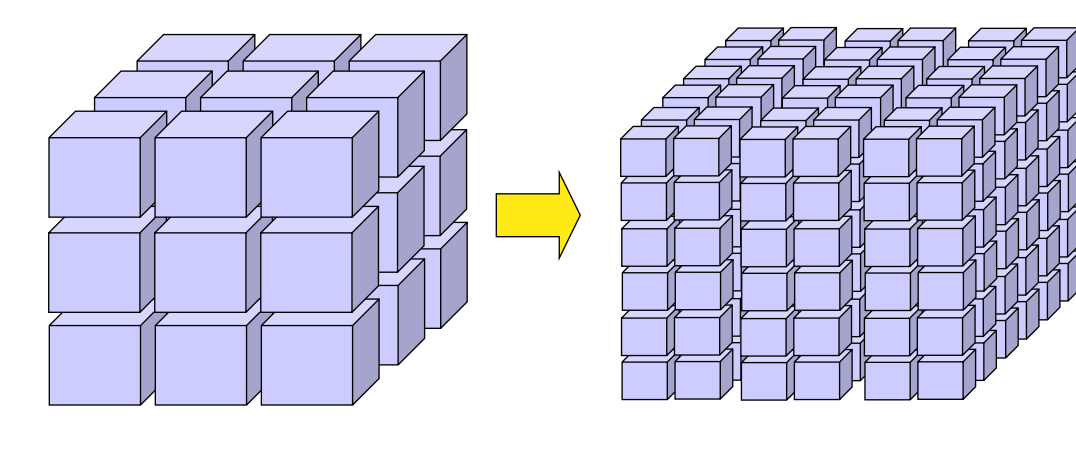

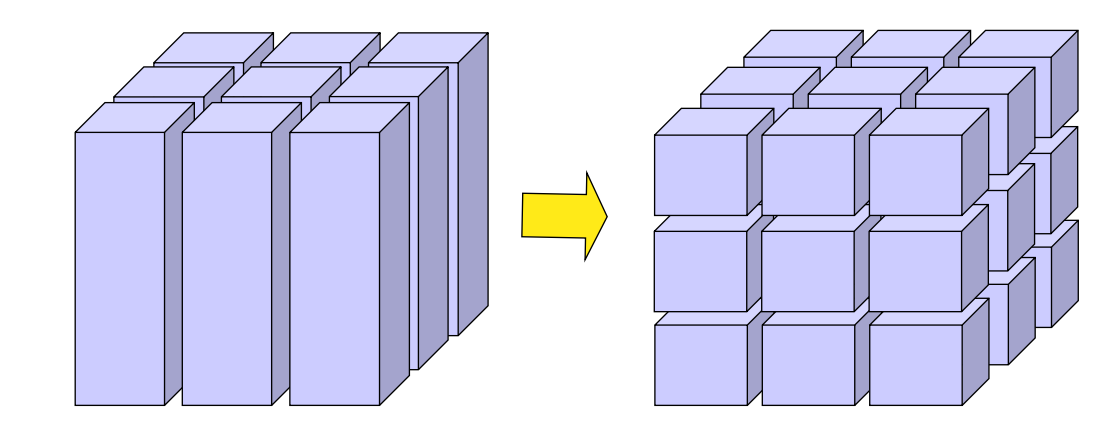

progettazione", McGraw Hill 2006 **Martin INTRODUZIONE** - 14 Tratto da Golfarelli, Rizzi,"Data warehouse, teoria e pratica della

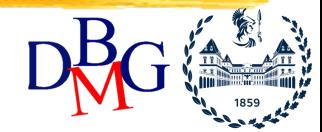

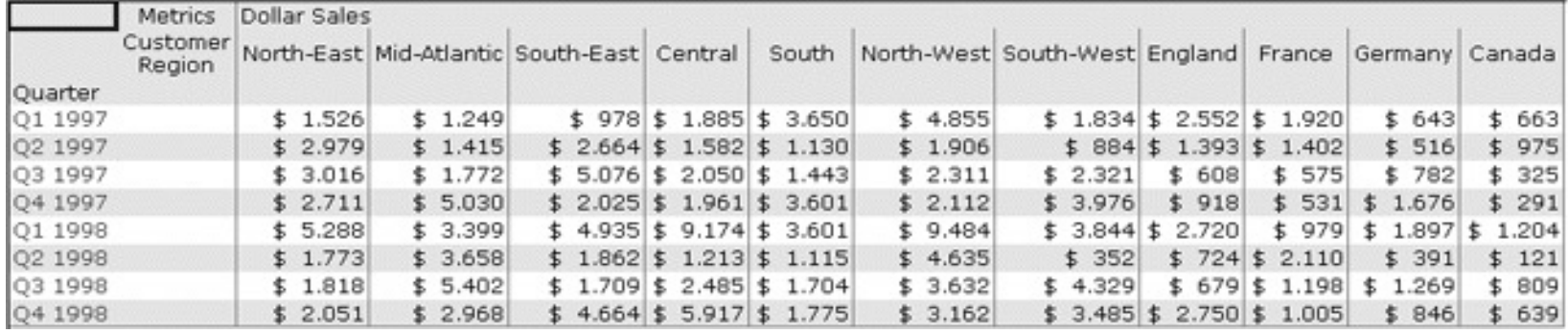

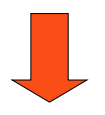

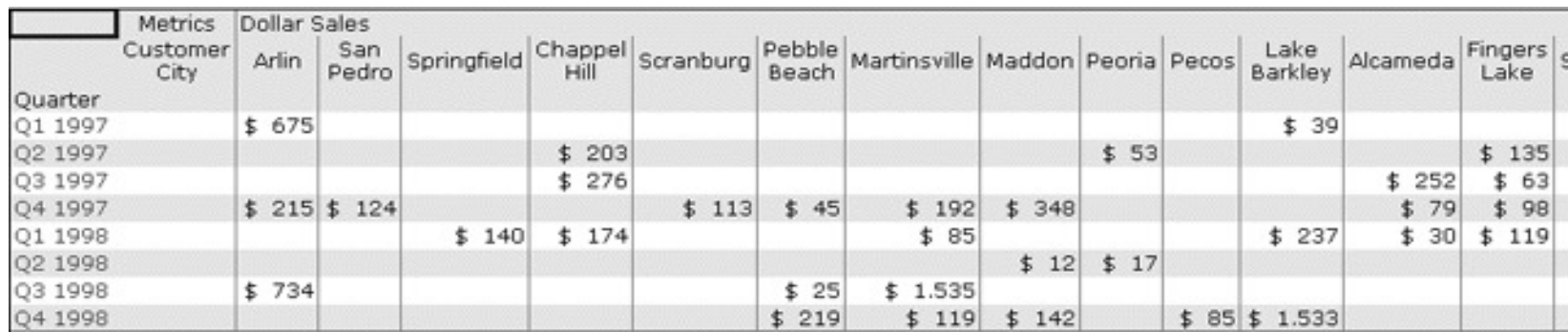

#### Trimestre, Area

Tratto da Golfarelli, Rizzi,"Data warehouse, teoria e pratica della progettazione", McGraw Hill 2006

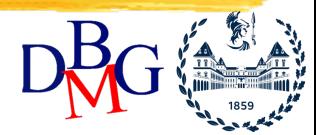

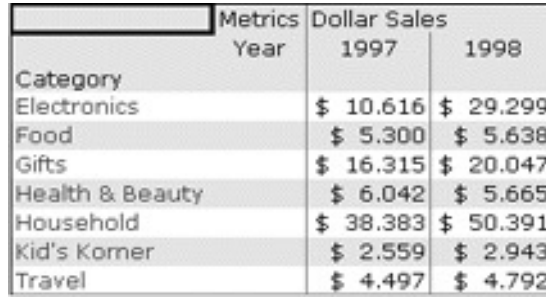

#### Categoria, Anno

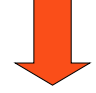

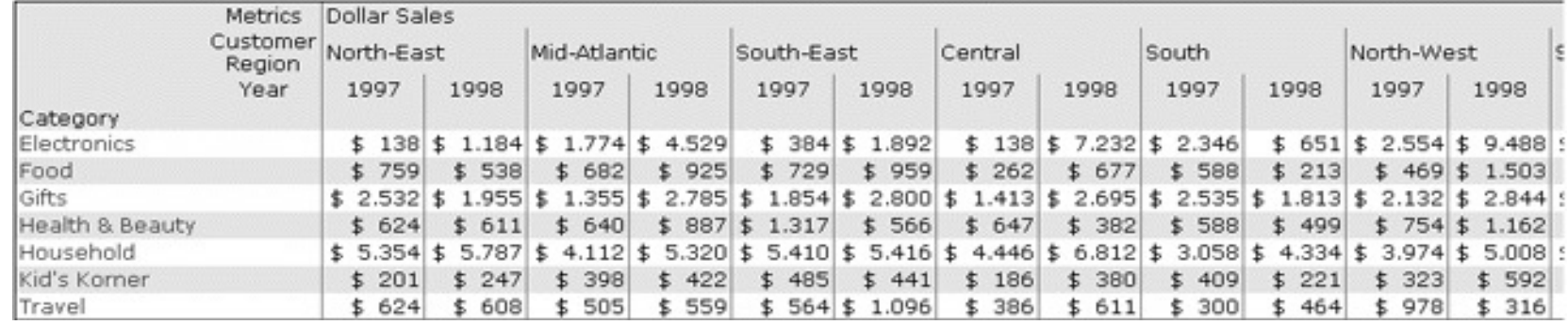

#### Categoria, Anno, Area

Tratto da Golfarelli, Rizzi,"Data warehouse, teoria e pratica della progettazione", McGraw Hill 2006

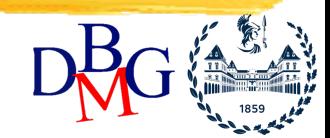

- Riduzione del volume dei dati da analizzare
	- selezione di un sottoinsieme mediante predicati
		- slice: predicato di uguaglianza che seleziona una "fetta" – esempio: Anno=2005
		- dice: combinazione di predicati che seleziona un "cubetto"
			- esempio: Categoria='Alimentari' and Città='Torino'

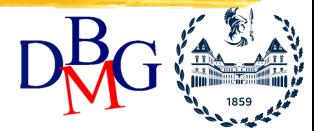

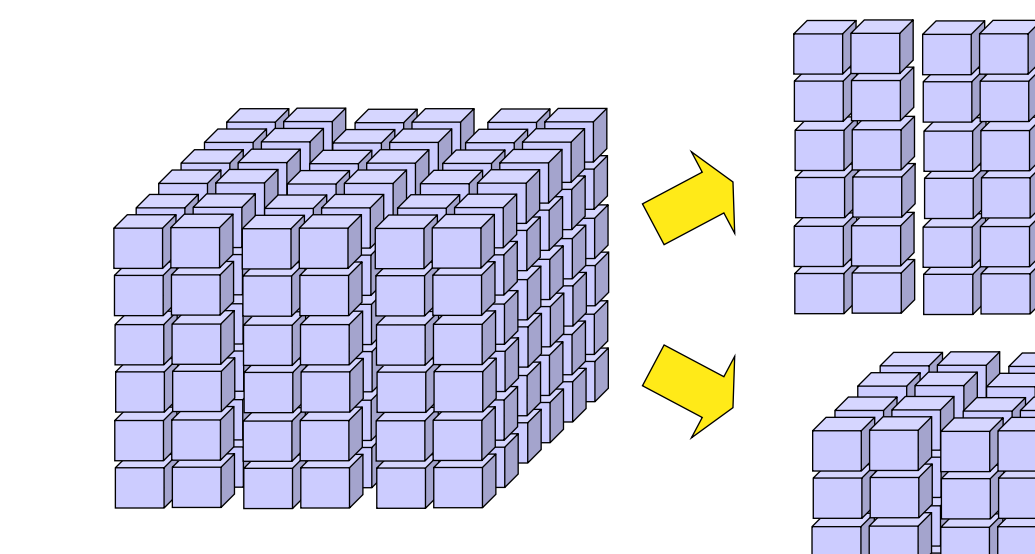

progettazione", McGraw Hill 2006 **Martin INTRODUZIONE** - 18 Tratto da Golfarelli, Rizzi,"Data warehouse, teoria e pratica della

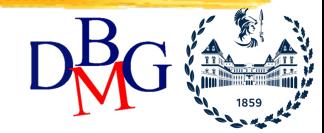

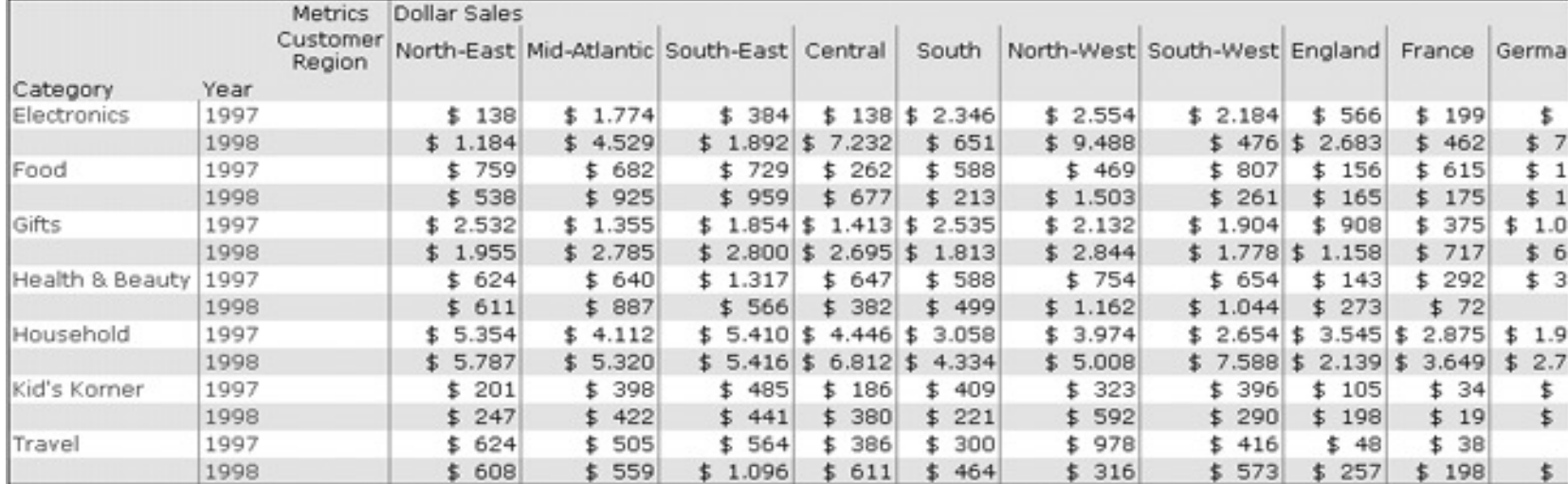

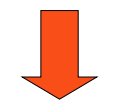

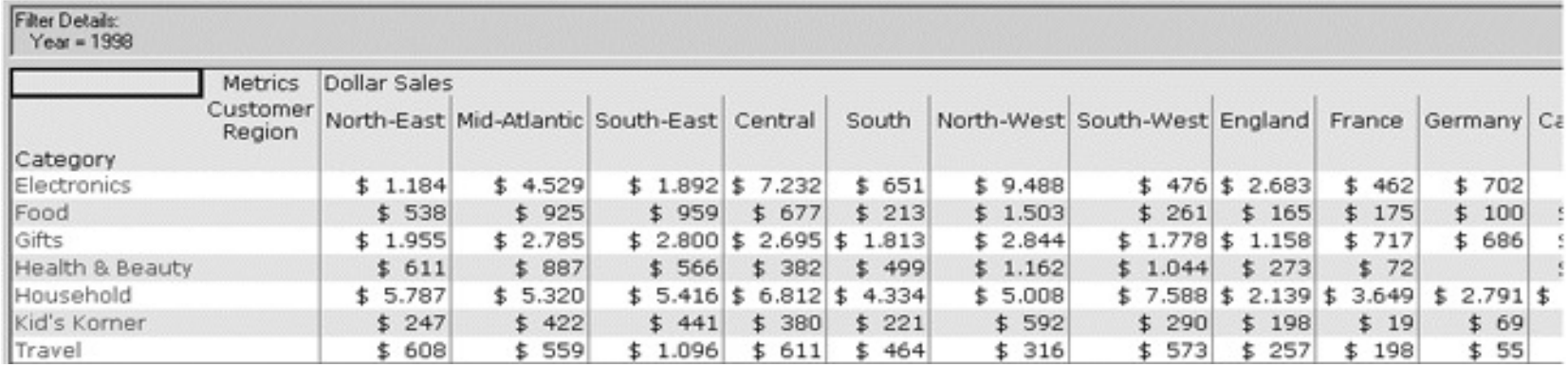

#### Anno=1998

#### Tratto da Golfarelli, Rizzi,"Data warehouse, teoria e pratica della progettazione", McGraw Hill 2006

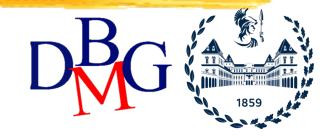

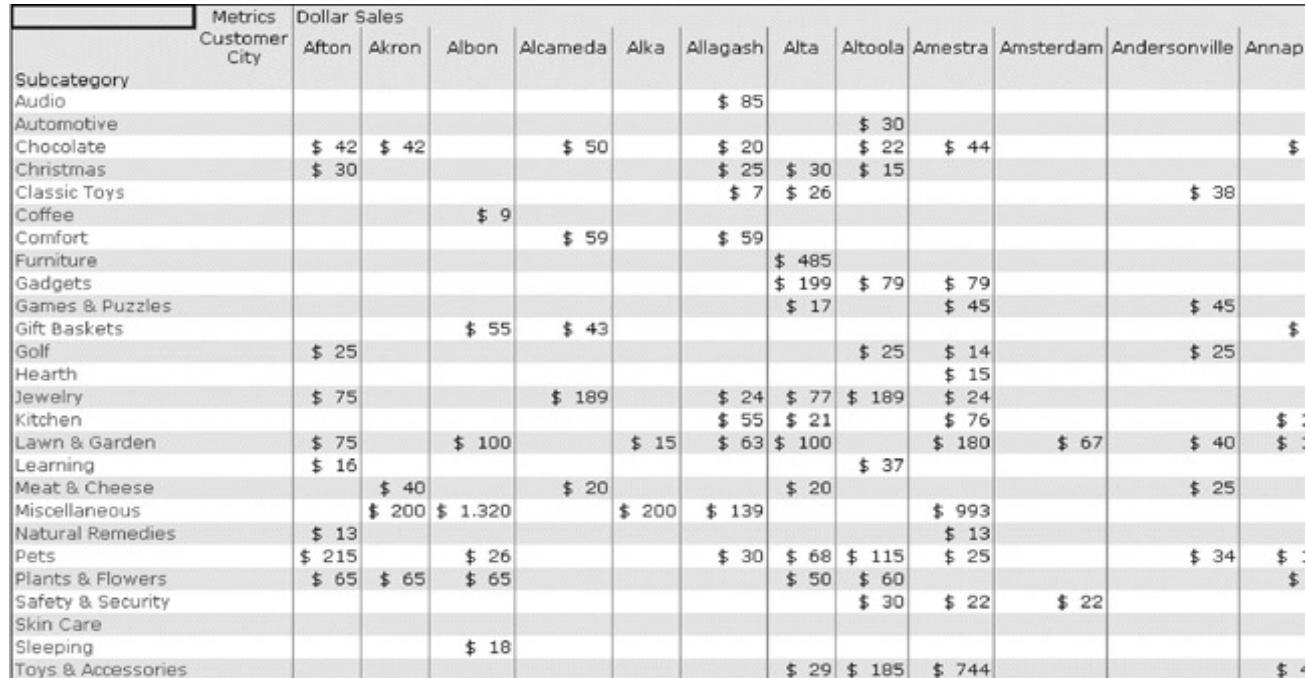

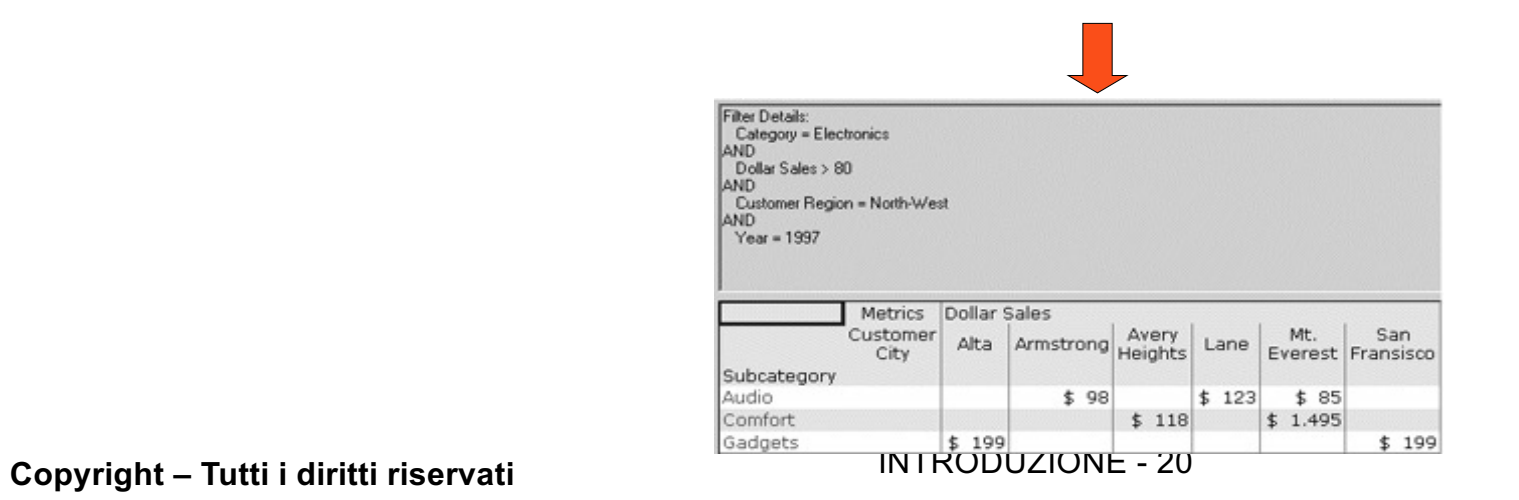

*Elena Baralis Politecnico di Torino* progettazione", McGraw Hill 2006Tratto da Golfarelli, Rizzi,"Data warehouse, teoria e pratica della

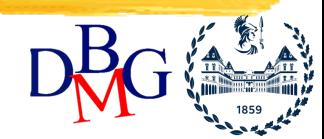

- Riorganizzazione dell'orientamento della struttura multidimensionale senza variare il livello di dettaglio
	- permette una visualizzazione più chiara delle stesse informazioni
	- la rappresentazione dei dati multidimensionali rimane sotto forma di "griglia"
		- due dimensioni sono gli assi principali della griglia
		- varia la posizione delle dimensioni nella griglia

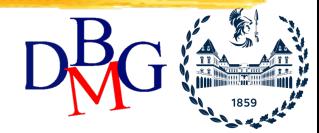

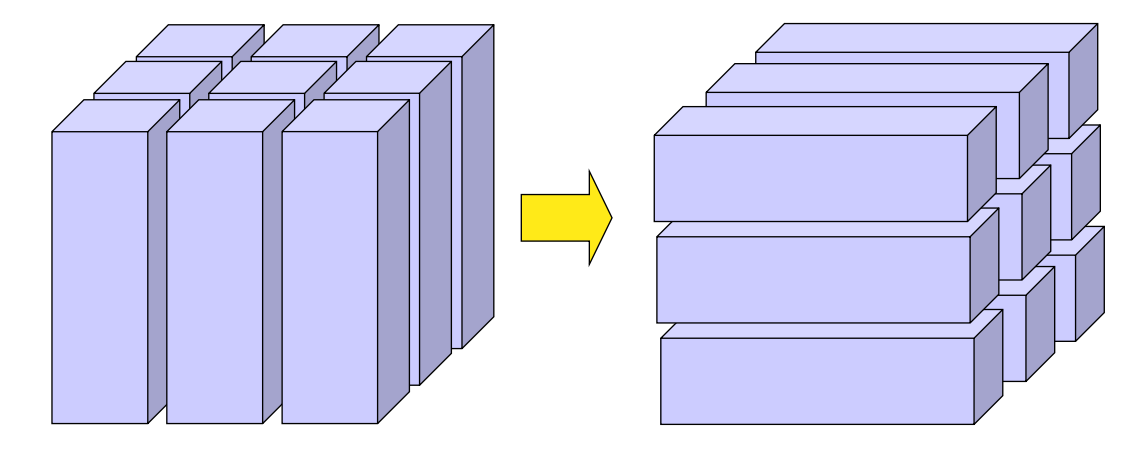

Tratto da Golfarelli, Rizzi,"Data warehouse, teoria e pratica della progettazione", McGraw Hill 2006

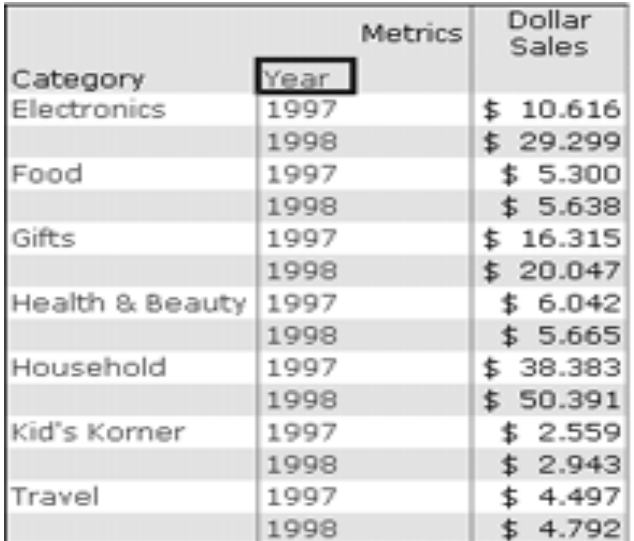

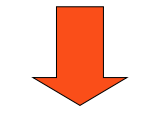

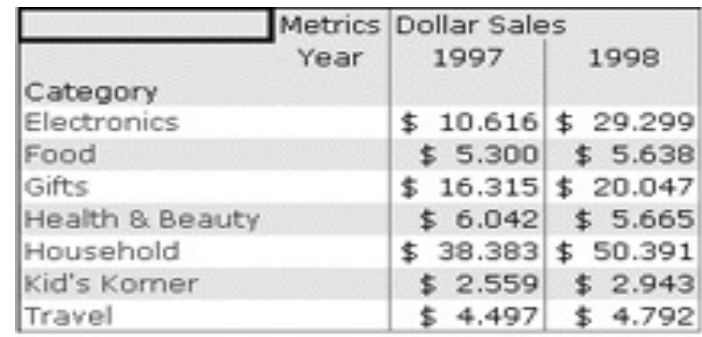

Tratto da Golfarelli, Rizzi,"Data warehouse, teoria e pratica della progettazione", McGraw Hill 2006

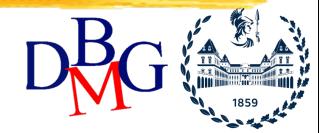

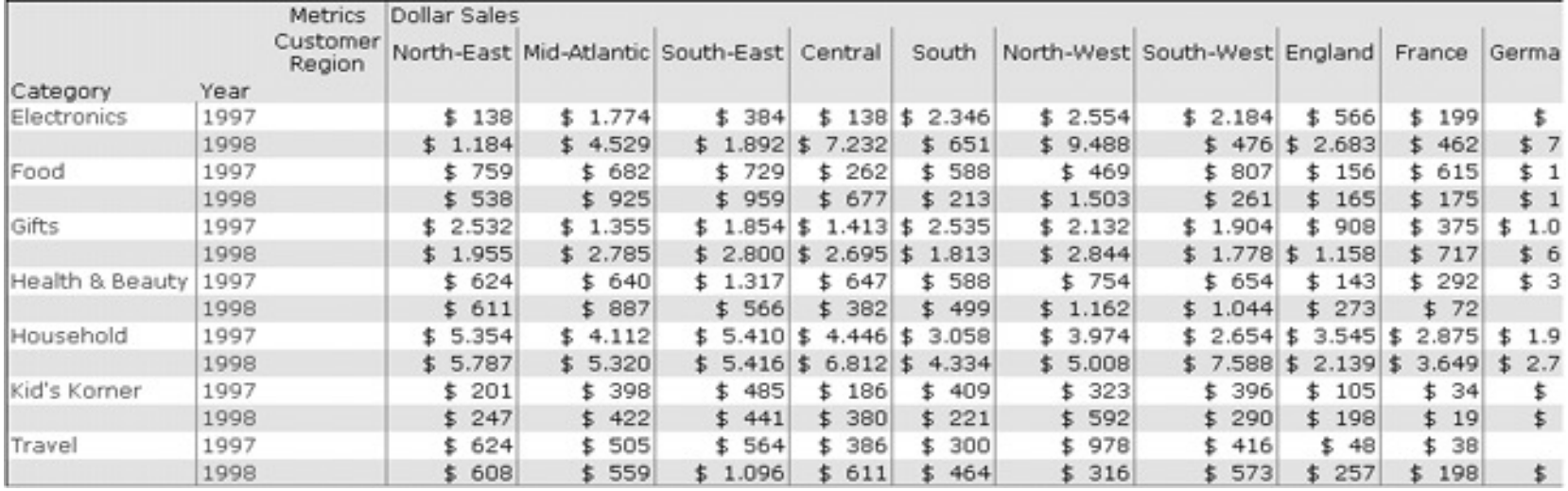

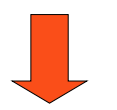

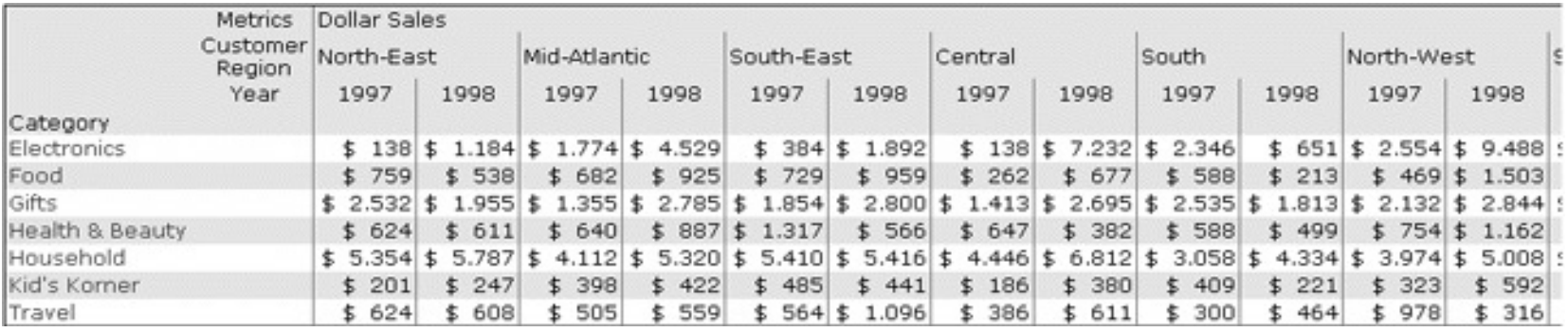

#### Tratto da Golfarelli, Rizzi,"Data warehouse, teoria e pratica della progettazione", McGraw Hill 2006

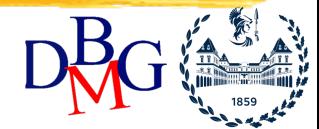

# *Estensioni*

### *del linguaggio SQL* Elena Baralis Politecnico di Torino

**Copyright** INTRODUZIONE - 25 **– Tutti i diritti riservati**

# **Estensioni del linguaggio SQL**

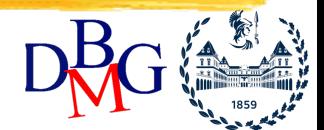

- Gli strumenti di interfaccia richiedono
	- nuove funzioni aggregate
		- funzioni aggregate utilizzate per le analisi economiche (media mobile, mediana, ...)
		- posizione nell'ordinamento
	- funzioni per la generazione di rapporti
		- definizione di totali parziali e cumulativi
- Lo standard ANSI ha accettato la proposta di nuove funzioni OLAP
	- incorporate nei prodotti a partire da DB2 UDB 7.1, Oracle 8i v2

**Copyright** INTRODUZIONE - 26 **– Tutti i diritti riservati**

# **Estensioni del linguaggio SQL**

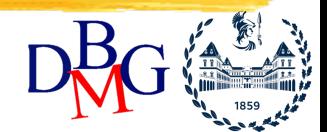

- Gli strumenti di interfaccia richiedono
	- operatori per il calcolo di più raggruppamenti (group by) diversi nello stesso momento
- Lo standard SQL-99 (SQL3) ha esteso la clausola group by di SQL

### **Base di dati di esempio**

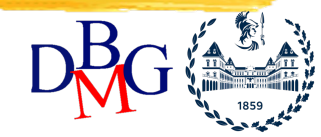

Vendite (Città, Mese, Importo)

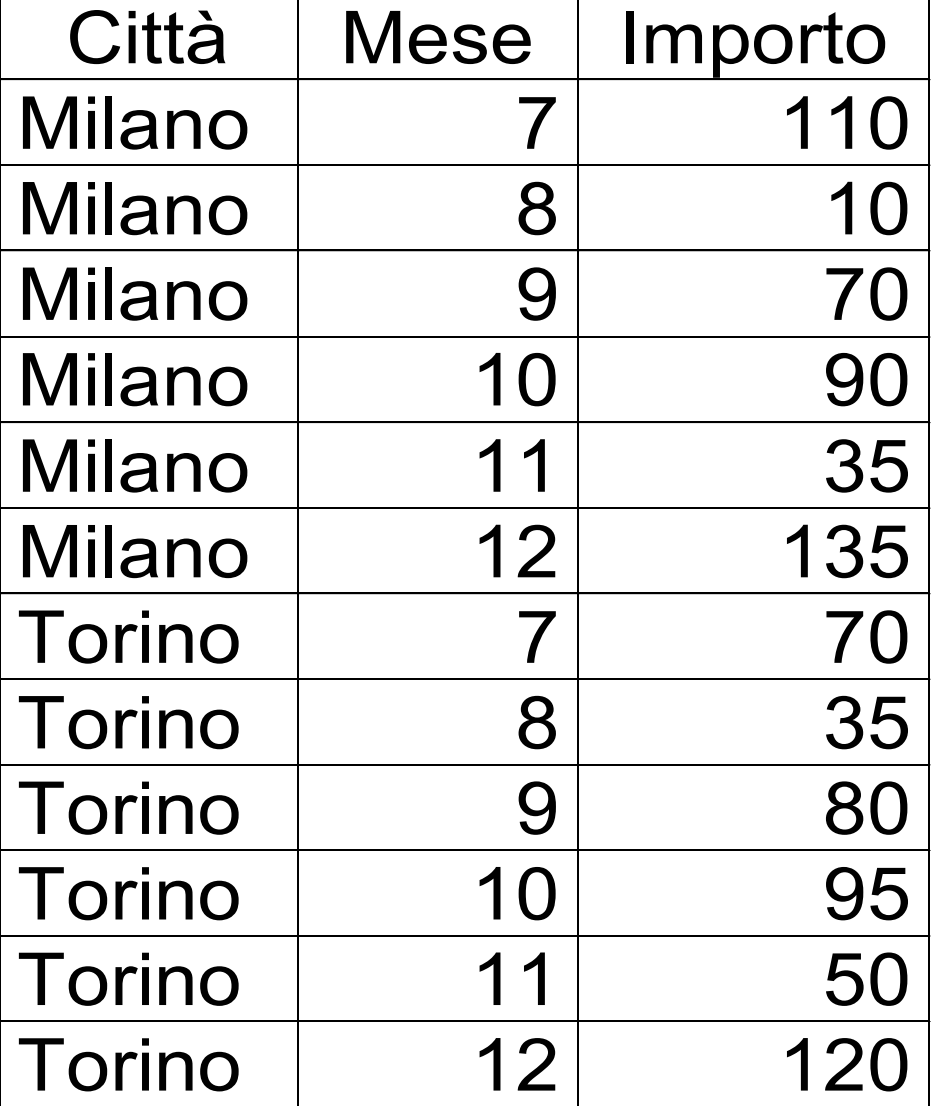

# **Funzioni OLAP in SQL**

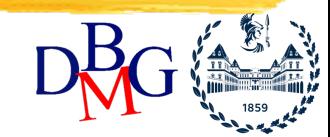

- Nuova classe di funzioni aggregate (funzioni OLAP) caratterizzate da:
	- **finestra di calcolo**, all'interno di cui è possibile specificare il calcolo di funzioni aggregate
		- possibilità di calcolare totali cumulativi e media mobile
	- nuove funzioni aggregate per ricavare la posizione nell'ordinamento (**ranking**)

# **Finestra di calcolo**

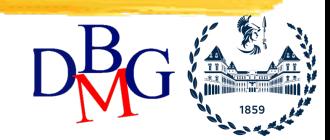

- Nuova clausola **window** caratterizzata da:
	- *partizionamento*: divide le righe in gruppi, senza collassarle (diverso da **group by**)
		- assenza di partizionamento: un solo gruppo
	- *ordinamento delle righe* separatamente all'interno di ogni partizione (simile a **order by**)
	- *finestra di aggregazione*: definisce il gruppo di righe su cui l'aggregato è calcolato, per ciascuna riga della partizione

**Copyright – Tutti i diritti riservati Example 20** *INTRODUZIONE - 30* 

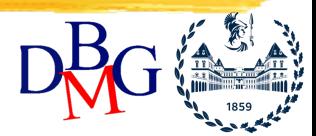

- Visualizzare, per ogni città e mese
	- l'importo delle vendite
	- la media rispetto al mese corrente e ai due mesi precedenti, separatamente per ogni città

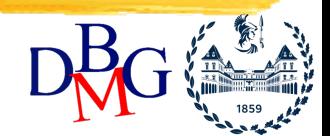

- Partizionamento in base alla città
	- il calcolo della media è azzerato ogni volta che cambia la città
- Ordinamento in base al mese per calcolare la media mobile sul mese corrente insieme ai due mesi precedenti
	- senza ordinamento, il calcolo sarebbe privo di significato
- Dimensione della finestra di calcolo: riga corrente e le due righe precedenti

**Copyright** INTRODUZIONE - 32 **– Tutti i diritti riservati**

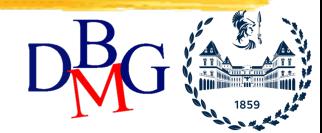

**SELECT Città, Mese, Importo, AVG(Importo) OVER Wavg AS MediaMobile FROM Vendite WINDOW Wavg AS (PARTITION BY Città ORDER BY Mese ROWS 2 PRECEDING)**

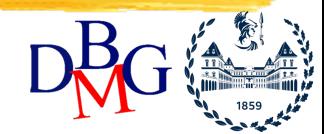

### **SELECT Città, Mese, Importo, AVG(Importo) OVER (PARTITION BY Città ORDER BY Mese ROWS 2 PRECEDING)**

### **AS MediaMobile**

**FROM Vendite**

**Copyright – Tutti i diritti riservati Alle State Manual According LINTRODUZIONE - 34** 

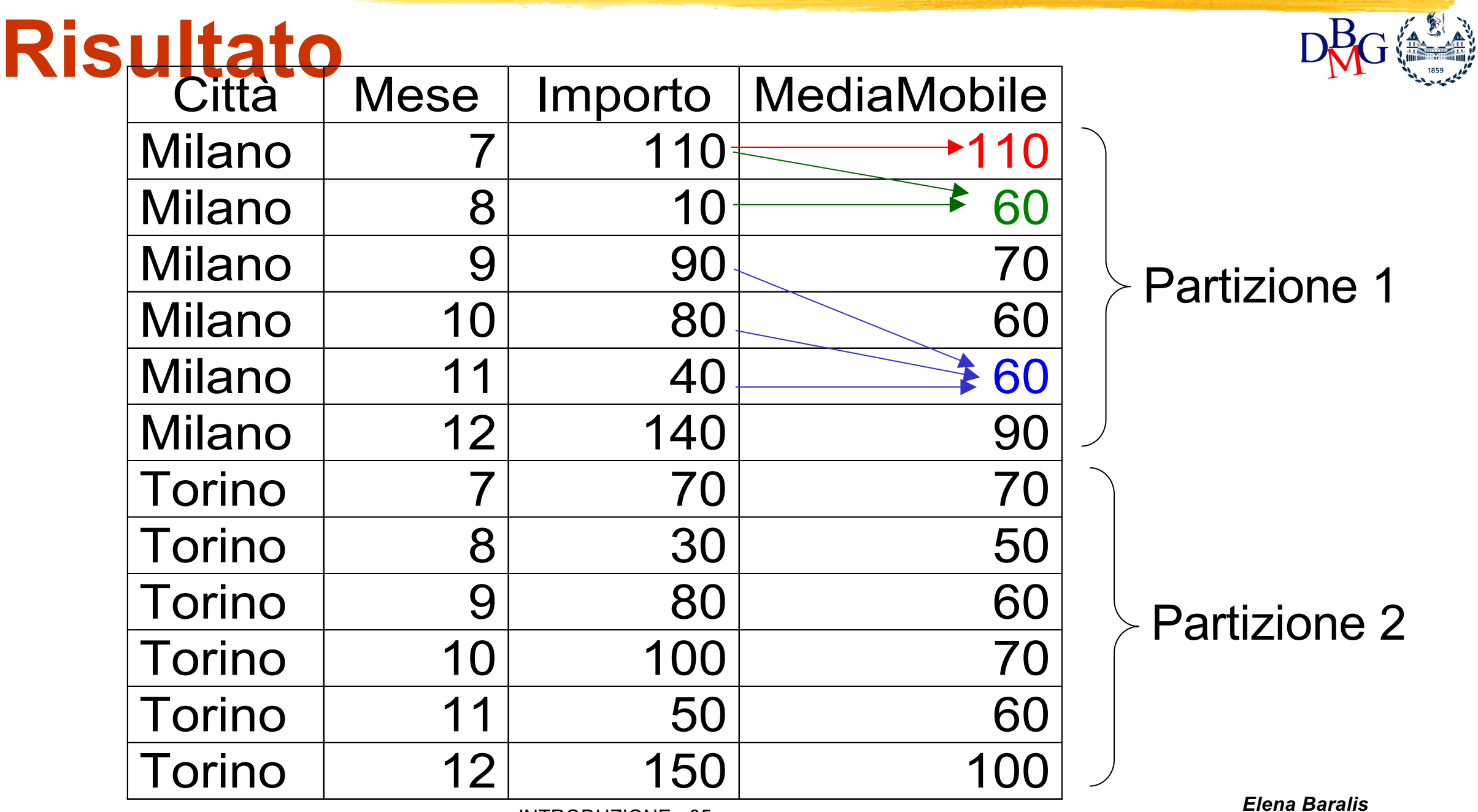

**Copyright – Tutti i diritti riservati Alle Repriet 12 and INTRODUZIONE - 35** 

# **Osservazioni**

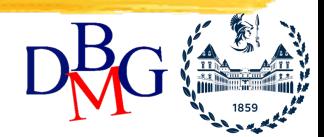

- E` necessario specificare l'ordinamento, perché l'aggregazione richiesta utilizza le righe in modo ordinato
	- l'ordinamento indicato non corrisponde ad un ordine predefinito delle righe in output
- Quando la finestra è incompleta, il calcolo è effettuato sulla parte presente
	- è possibile specificare che, se la finestra è incompleta, il risultato deve essere **NULL**
- E` possibile specificare più finestre di calcolo diverse

**Copyright – Tutti i diritti riservati Fig. 10.18 INTRODUZIONE - 36**
# **Finestra di aggregazione**

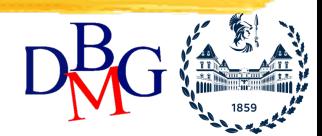

- La finestra mobile su cui è effettuato il calcolo dell'aggregato può essere definita
	- a *livello fisico*, formando il gruppo mediante conteggio delle righe
		- esempio: la riga corrente e le due righe precedenti
	- a *livello logico*, formando il gruppo in base alla definizione di un intervallo intorno alla chiave di ordinamento
		- esempio: il mese corrente e i due mesi precedenti

## **Definizione intervallo fisico**

• Tra un estremo inferiore e la riga corrente

**ROWS 2 PRECEDING**

• Tra un estremo inferiore e uno superiore

**ROWS BETWEEN 1 PRECEDING AND 1 FOLLOWING**

**ROWS BETWEEN 3 PRECEDING AND 1 PRECEDING**

• Tra l'inizio (o la fine) della partizione e la riga corrente

**ROWS UNBOUNDED PRECEDING (o FOLLOWING)**

**Copyright** INTRODUZIONE - 38 **– Tutti i diritti riservati**

# **Raggruppamento fisico**

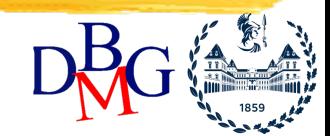

- Adatto per dati che non hanno interruzioni nella sequenza
	- esempio: non manca nessun mese nella sequenza
	- è possibile specificare più di una chiave di ordinamento
		- il raggruppamento ignora le separazioni
		- esempio: ordinamento per mese e anno
	- non occorrono formule per specificare come calcolare la finestra

## **Definizione intervallo logico**

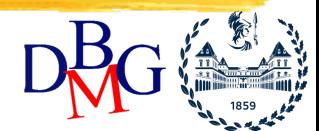

- Si utilizza il costrutto **range**, con la stessa sintassi dell'intervallo fisico
- E` necessario definire la distanza tra gli estremi dell'intervallo e il valore corrente sulla chiave di ordinamento
- Esempio

**ORDER BY MONTH RANGE 2 PRECEDING**

# **Raggruppamento logico**

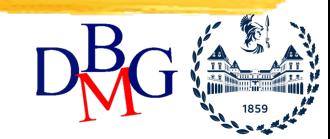

- Adatto per dati "sparsi", che hanno interruzioni nella sequenza
	- esempio: manca un mese nella sequenza
	- non è possibile specificare più di una chiave di ordinamento
	- è possibile utilizzare solo tipi di dato numerici o data come chiave di ordinamento (consentono di scrivere espressioni aritmetiche)

# **Applicazioni**

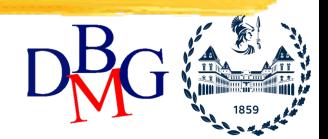

- Calcolo di aggregati mobili
	- l'aggregato è calcolato su una finestra che "scorre" sui dati
	- esempi: media mobile, somma mobile
- Calcolo di totali cumulativi
	- il totale (cumulativo) è incrementato aggiungendo una riga alla volta
- Confronto tra dati dettagliati e dati complessivi

## **Calcolo di totali cumulativi**

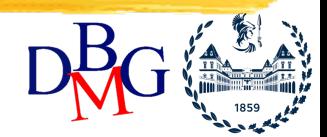

- Visualizzare, per ogni città e mese
	- l'importo delle vendite
	- l'importo cumulativo delle vendite al trascorrere dei mesi, separatamente per ogni città

## **Calcolo di totali cumulativi**

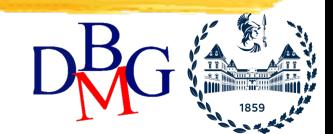

- Partizionamento in base alla città
	- il calcolo della somma cumulativa è azzerato ogni volta che cambia la città
- Ordinamento (crescente) in base al mese per calcolare la somma al passare dei mesi
	- senza ordinamento, il calcolo sarebbe privo di significato
- Dimensione della finestra di calcolo: dalla riga iniziale della partizione alla riga corrente

#### **Calcolo di totali cumulativi**

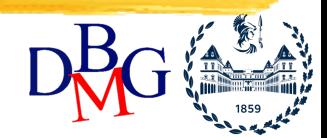

**SELECT Città, Mese, Importo, SUM(Importo) OVER (PARTITION BY Città ORDER BY Mese ROWS UNBOUNDED PRECEDING)**

**AS SommaCumul**

**FROM Vendite**

**Copyright – Tutti i diritti riservati Fig. 145 INTRODUZIONE - 45** 

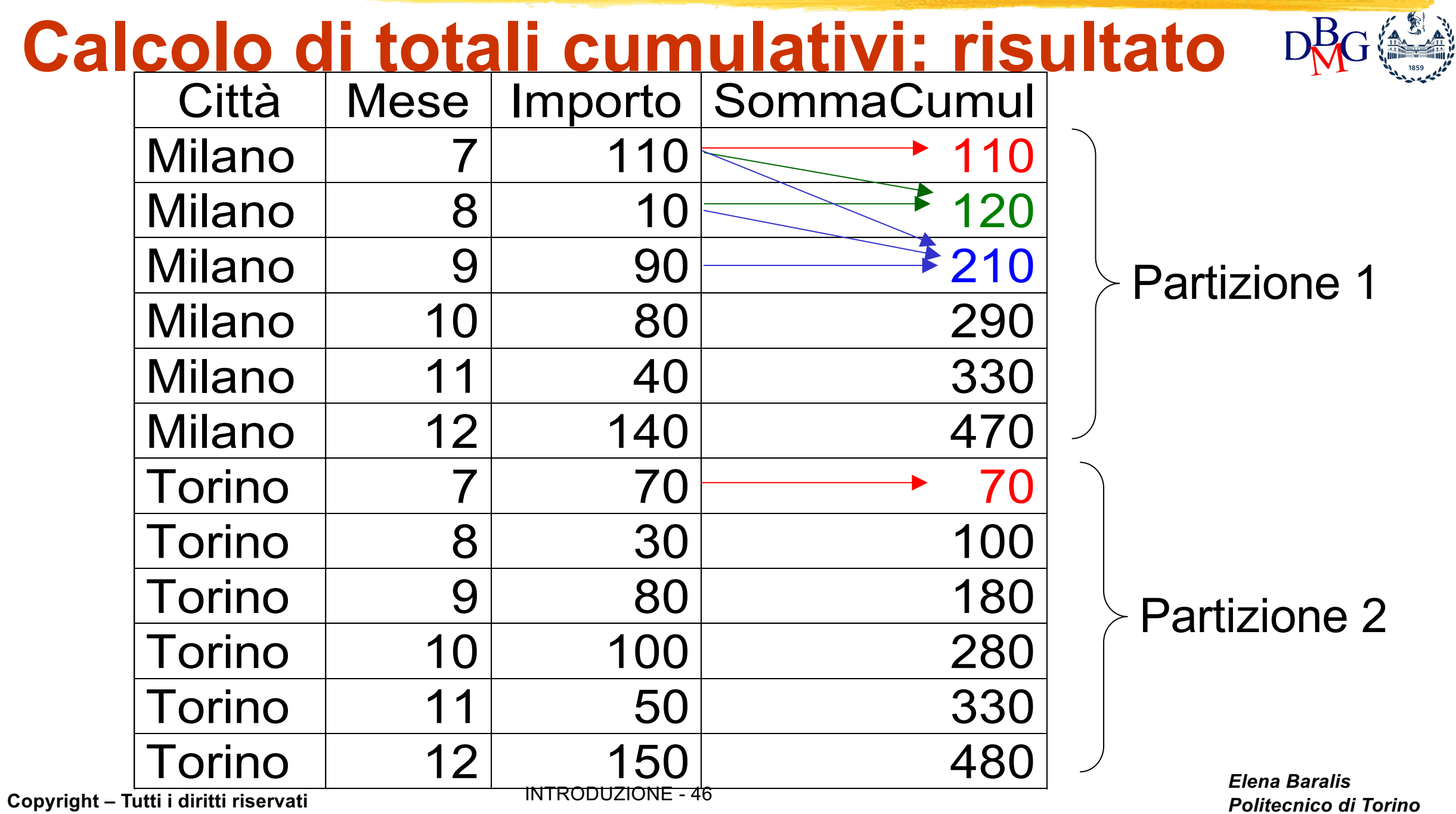

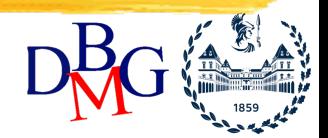

- Visualizzare, per ogni città e mese
	- l'importo delle vendite
	- l'importo totale delle vendite sul periodo completo per la città corrente

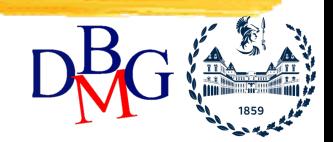

- Partizionamento in base alla città
	- il calcolo del totale complessivo è azzerato ogni volta che cambia la città
- Non è necessario l'ordinamento
	- il totale complessivo è calcolato indipendentemente dall'ordinamento
- Non è necessaria la finestra di calcolo
	- è l'intera partizione

**Copyright** INTRODUZIONE - 48 **– Tutti i diritti riservati**

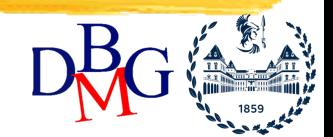

**SELECT Città, Mese, Importo, SUM(Importo) OVER (PARTITION BY Città) AS ImpTotale FROM Vendite**

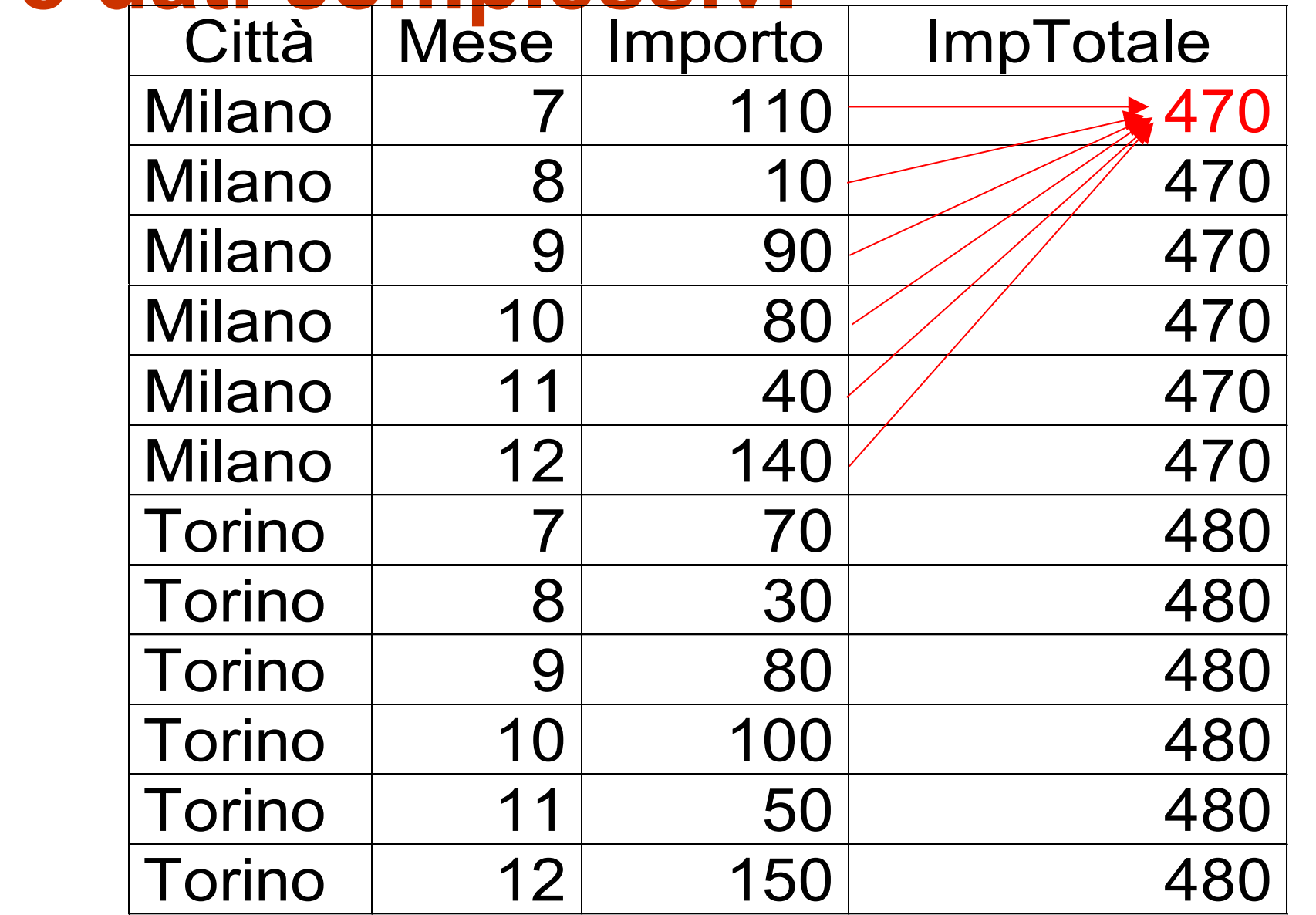

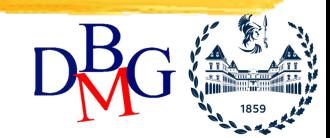

Partizione 1

Partizione 2

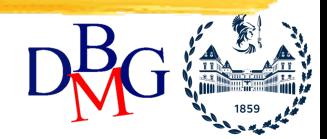

- Visualizzare, per ogni città e mese
	- l'importo
	- il rapporto tra l'importo della riga corrente per le vendite e il totale complessivo
	- il rapporto tra l'importo della riga corrente per le vendite e il totale complessivo per città
	- il rapporto tra l'importo della riga corrente per le vendite e il totale complessivo per mese

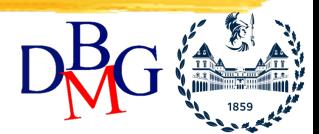

- Tre finestre di calcolo diverse
	- totale complessivo: nessun partizionamento
	- totale per città: partizionamento per città
	- totale per mese: partizionamento per mese
- Non è necessario l'ordinamento per nessuna finestra
	- il totale complessivo è calcolato indipendentemente dall'ordinamento
- La finestra di calcolo è sempre l'intera partizione

**Copyright** INTRODUZIONE - 52 **– Tutti i diritti riservati**

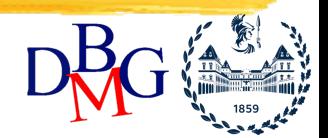

**SELECT Città, Mese, Importo**

**Importo/SUM(Importo) OVER ()**

**AS PercTotale**

**Importo/SUM(Importo) OVER (PARTITION BY Città)**

**AS PercCittà**

**Importo/SUM(Importo) OVER (PARTITION BY Mese)**

**AS PercMese**

**FROM Vendite**

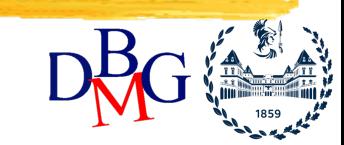

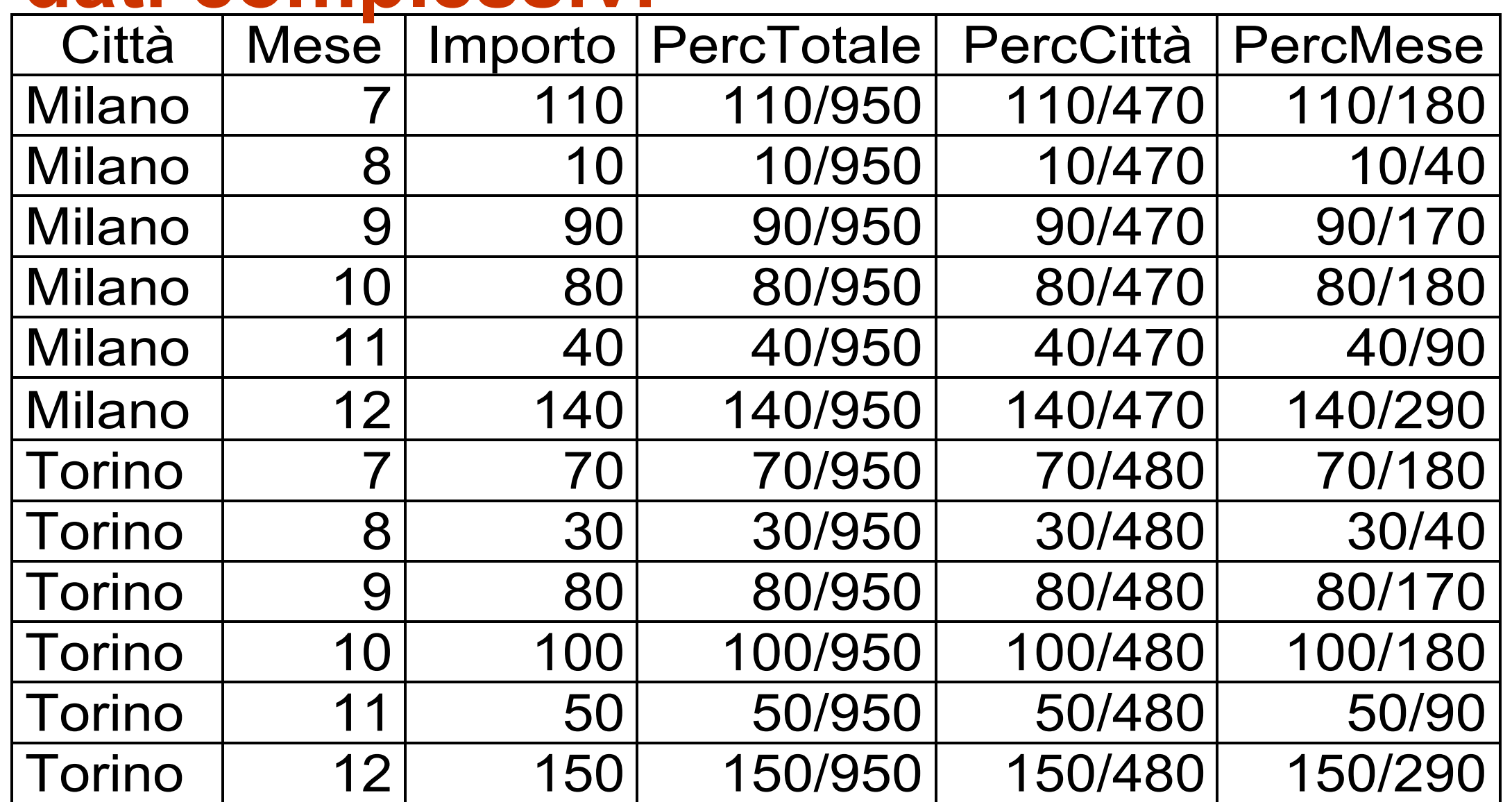

# **Group by e finestre**

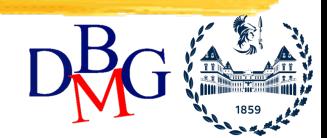

- E` possibile abbinare l'uso di finestre con il raggruppamento eseguito dalla clausola **group by**
- La "tabella temporanea" generata dall'esecuzione della clausola **group by** (con eventuale calcolo di funzioni aggregate abbinate al **group by**) diviene l'operando a cui applicare le operazioni definite per la **window**

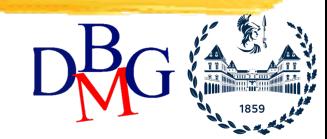

- Si supponga che la tabella **Vendite** contenga informazioni sulle vendite con granularità giornaliera
- Visualizzare, per ogni città e mese
	- l'importo delle vendite
	- la media rispetto al mese corrente e ai due mesi precedenti, separatamente per ogni città

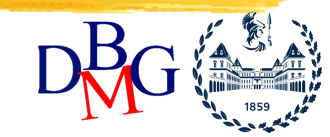

- E` necessario raggruppare i dati per mese e calcolare l'importo totale per mese prima di effettuare il calcolo della media mobile
	- si usa la clausola group by per calcolare il totale mensile
- La tabella temporanea generata dalla prima aggregazione diviene l'operando su cui definire la finestra di calcolo

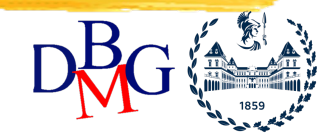

**SELECT Città, Mese, SUM(Importo) AS TotMese, AVG(SUM(Importo)) OVER (PARTITION BY Città**

> **ORDER BY Mese ROWS 2 PRECEDING)**

**AS MediaMobile FROM Vendite, ... WHERE** *<cond. join>* **GROUP BY Città, Mese**

**Copyright – Tutti i diritti riservati INTRODUZIONE - 58** 

# **Funzioni di ranking**

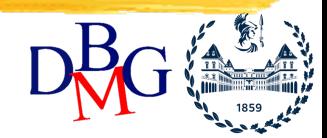

- Funzioni per calcolare la posizione di un valore all'interno di una partizione
	- funzione **rank()**: calcola la posizione, lasciando intervalli vuoti successivi alla presenza di "pari merito"
		- esempio: 2 primi, subito dopo vi è il terzo nella graduatoria
	- funzione **denserank()**: calcola la posizione, senza lasciare intervalli vuoti successivi alla presenza di "pari merito"
		- esempio: 2 primi, subito dopo vi è il secondo nella graduatoria

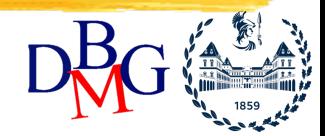

- Visualizzare, per ogni città nel mese di dicembre
	- l'importo delle vendite
	- la posizione nella graduatoria

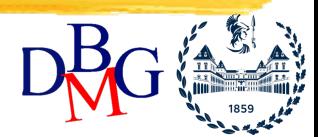

- Non occorre partizionamento
	- una sola partizione che include tutte le città
- Ordinamento in base all'importo per stilare la graduatoria
	- senza ordinamento, il calcolo sarebbe privo di significato
- La finestra di calcolo è l'intera partizione

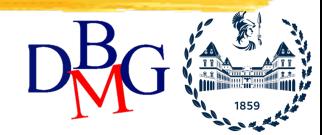

**SELECT Città, Importo, RANK() OVER (ORDER BY Importo DESC) AS Graduatoria FROM Vendite WHERE Mese = 12**

### **Risultato**

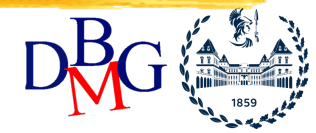

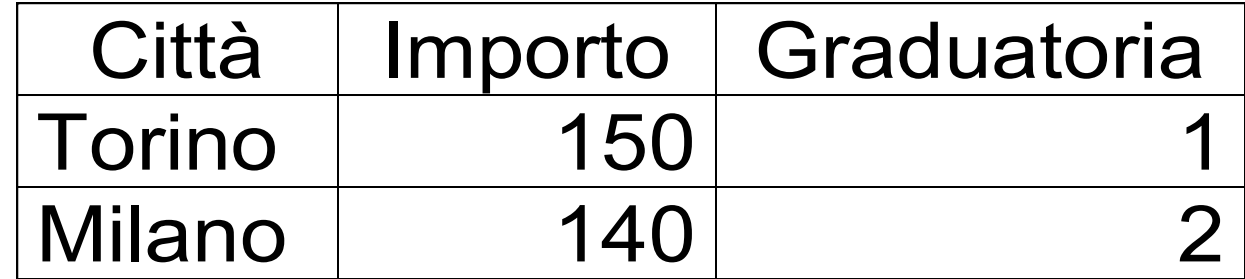

## **Ordinamento del risultato**

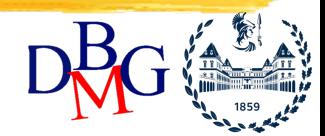

- L'ordinamento del risultato è ottenuto mediante la clausola **order by**
	- può essere diverso dall'ordinamento delle finestre di calcolo
- Esempio: ordinare il risultato dell'esempio precedente in ordine alfabetico di città

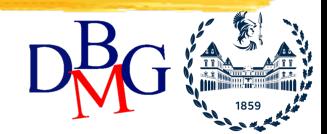

**SELECT Città, Importo, RANK() OVER (ORDER BY Importo DESC) AS Graduatoria FROM Vendite WHERE Mese = 12 ORDER BY Città**

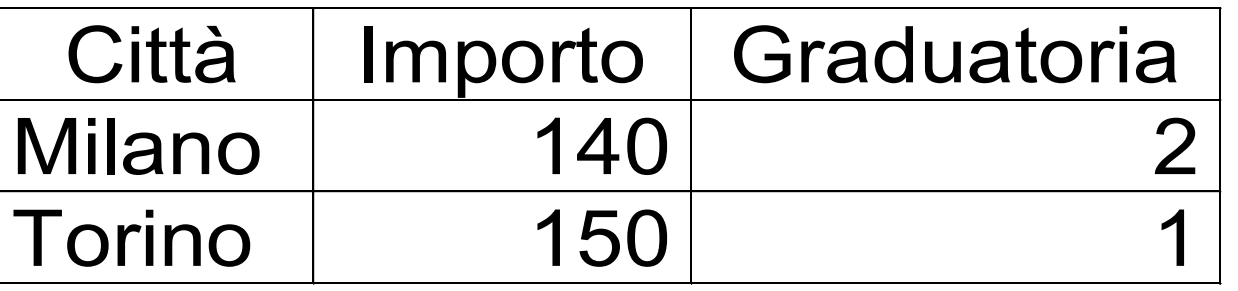

**Copyright – Tutti i diritti riservati INTRODUZIONE - 65** 

### **Estensioni della clausola group by**

- Gli spreadsheet multidimensionali richiedono più totali parziali "in un colpo solo"
	- somma delle vendite per mese e città
	- somma delle vendite per mese
	- somma delle vendite per città
- Per motivi di efficienza è opportuno evitare
	- letture multiple dei dati
	- ordinamenti ridondanti dei dati

**Copyright** INTRODUZIONE - 66 **– Tutti i diritti riservati**

### **Estensioni della clausola group by**

- Lo standard SQL-99 ha esteso la sintassi della clausola **group by**
	- **rollup** per calcolare le aggregazioni su tutti i gruppi ottenuti togliendo in ordine una colonna per volta dall'insieme specificato di colonne
	- **cube** per calcolare le aggregazioni su tutte le possibili combinazioni delle colonne specificate
	- **grouping sets** per specificare un elenco di raggruppamenti richiesti (diversi da quelli ottenibili con le due clausole precedenti)
		- **()** per richiedere totali generali (nessun raggruppamento)

**Copyright** INTRODUZIONE - 67 **– Tutti i diritti riservati**

## **Rollup: esempio**

- Si considerino le seguenti tabelle **Tempo(Tkey,Giorno,Mese,Anno,…) Supermercato(Skey,Città,Regione,…) Prodotto(Pkey,NomeP,Marca,…) Vendite(Skey,Tkey,Pkey,Importo)**
- Calcolare il totale delle vendite nel 2000 per le seguenti diverse combinazioni di attributi
	- prodotto, mese e città
	- mese, città
	- città

**Copyright** INTRODUZIONE - 68 **– Tutti i diritti riservati**

#### **Rollup: esempio**

```
SELECT Città, Mese, Pkey, 
       SUM(Importo) AS TotVendite
FROM Tempo T, Supermercato S, Vendite V
WHERE T.Tkey = V.Tkey
 AND S.Skey = V.Skey
  AND Anno = 2000
GROUP BY ROLLUP (Città,Mese,Pkey)
```
• L'ordinamento delle colonne in **rollup** determina quali aggregati sono calcolati

**Copyright** INTRODUZIONE - 69 **– Tutti i diritti riservati**

## **Rollup: risultato**

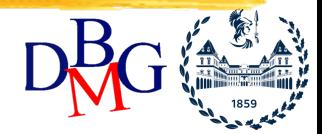

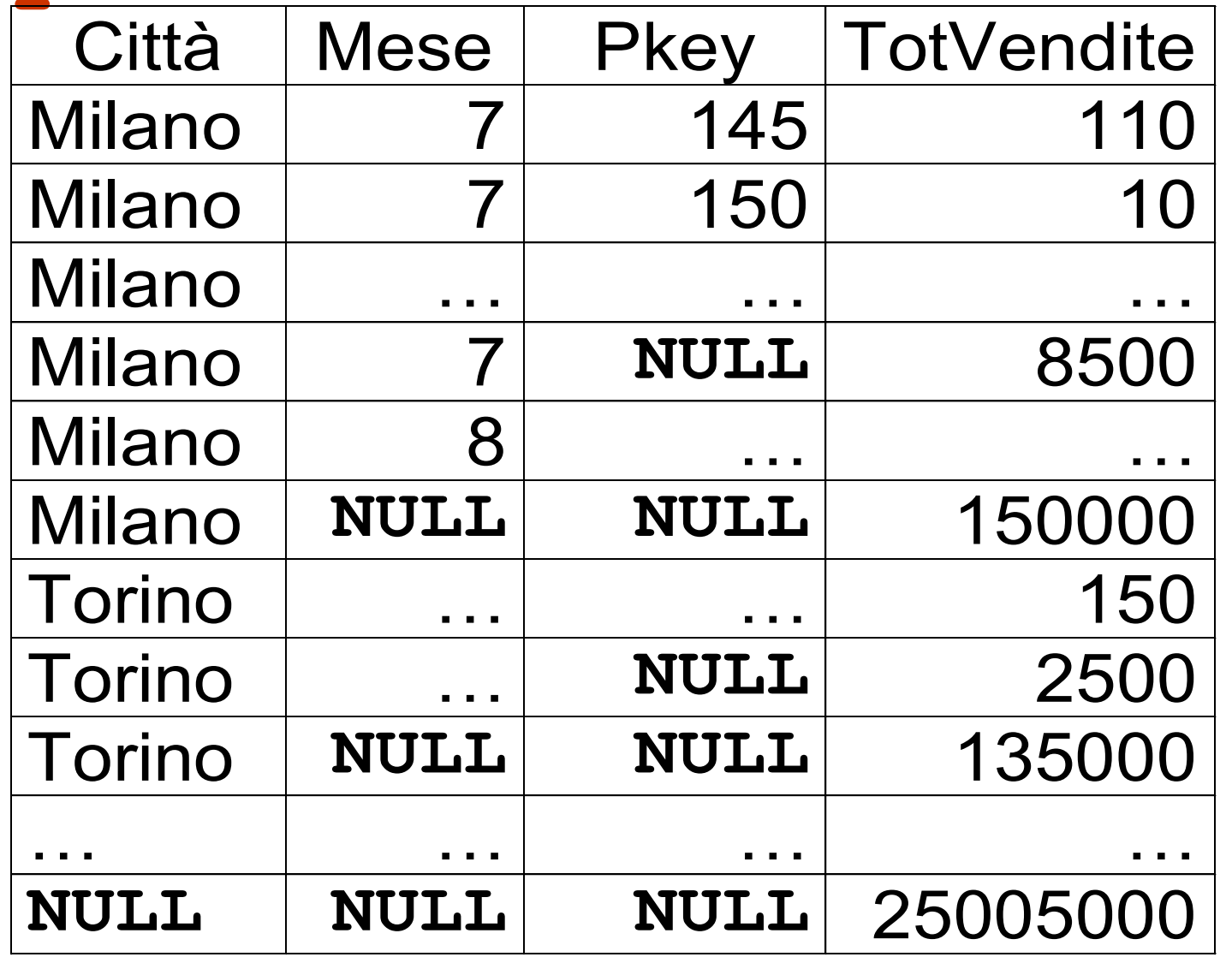

**I** "superaggregati" sono rappresentati con **NULL** 

#### **Cube: esempio**

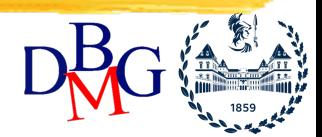

- Calcolare il totale delle vendite nel 2000 per *tutte* le combinazioni dei seguenti attributi
	- prodotto, mese, città
- Si devono calcolare le seguenti aggregazioni:
	- prodotto, mese, città
	- prodotto, mese
	- mese, città
	- prodotto, città
	- prodotto
	- mese
	- città
	- nessun raggruppamento

#### **Cube: esempio**

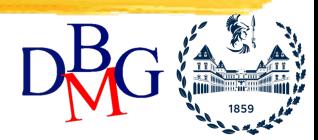

**SELECT Città, Mese, Pkey, SUM(Importo) AS TotVendite FROM Tempo T, Supermercato S, Vendite V WHERE T.Tkey = V.Tkey AND S.Skey = V.Skey AND Anno = 2000 GROUP BY CUBE (Città,Mese,Pkey)**

• L'ordinamento delle colonne in **cube** è ininfluente

**Copyright – Tutti i diritti riservati Example 20 INTRODUZIONE - 72**
## **Calcolo del cubo**

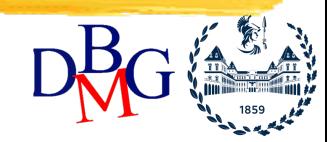

- Si considerano le proprietà distributive e algebriche delle funzioni aggregate
	- le funzioni aggregate *distributive* (**min**, **max**, **sum**, **count**) possono essere calcolate a partire da aggregazioni su un numero maggiore di attributi (con granularità maggiore)
		- Esempio: dall'importo totale su prodotto e mese, si calcola l'importo totale per mese
	- per le funzioni aggregate *algebriche* (**avg**, …) è possibile il calcolo a partire da aggregazioni su un numero maggiore di atttributi (con granularità maggiore), pur di memorizzare opportuni risultati intermedi
		- Esempio: per la media serve conoscere
			- il valore della media nel gruppo
			- il numero di elementi per gruppo

**Copyright** INTRODUZIONE - 73 **– Tutti i diritti riservati**

## **Calcolo del cubo**

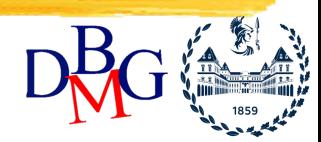

- Per rendere più efficiente il calcolo del cubo, si usano le proprietà distributive/algebriche delle funzioni aggregate
	- si usano i risultati di **group by** già calcolati
	- l'operazione di **rollup** richiede una sola operazione di ordinamento
	- il cubo può essere visto come una combinazione di più operazioni di **rollup** (in ordine opportuno)
	- si sfruttano operazioni di sort già eseguite (anche parzialmente)
- **Copyright Tutti i diritti riservati**  $(1, 1)$   $(2, 1)$  **INTRODUZIONE 74** • è possibile utilizzare l'ordinamento delle colonne (A,B) per ordinare (A,C)

*Elena Baralis Politecnico di Torino*

## **Grouping Set: esempio**

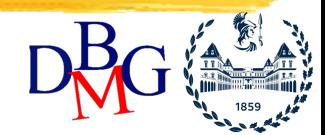

- Calcolare il totale delle vendite nel 2000 per le seguenti combinazioni di attributi
	- mese
	- mese, città, prodotto
- Eseguire un rollup richiederebbe il calcolo di aggregati aggiuntivi

## **Grouping Set: esempio**

```
SELECT Città, Mese, Pkey, 
       SUM(Importo) AS TotVendite
FROM Tempo T, Supermercato S, Vendite V
WHERE T.Tkey = V.Tkey
 AND S.Skey = V.Skey
  AND Anno = 2000
GROUP BY GROUPING SETS 
      (Mese, (Città,Mese,Pkey))
```